# Connectiviteit tussen verschillende TLOCkleuren configureren ٦

## Inhoud

Inleiding Voorwaarden Vereisten Gebruikte componenten Achtergrondinformatie **Configureren** Netwerkdiagram **Configuratie** Verifiëren Problemen oplossen **Samenvatting** Gerelateerde informatie

# Inleiding

Dit document beschrijft de configuratie die een gebruiker in staat kan stellen om connectiviteit tussen de TLOC-kleuren van de verschillende transportlocatie te implementeren.

## Voorwaarden

### Vereisten

Cisco raadt kennis van de volgende onderwerpen aan:

- Basis begrip van Viptela-softwaregedefinieerde WAN-oplossing (Wide Area Network)
- vSmart-routebeleid
- Overlay Management Protocol (OMP)

### Gebruikte componenten

Dit document is niet beperkt tot specifieke software- en hardware-versies.

De informatie in dit document is gebaseerd op de apparaten in een specifieke laboratoriumomgeving. Alle apparaten die in dit document worden beschreven, hadden een opgeschoonde (standaard)configuratie. Als uw netwerk levend is, zorg er dan voor dat u de mogelijke impact van om het even welke opdracht begrijpt.

# Achtergrondinformatie

Deze configuratie kan behulpzaam zijn wanneer een gebruiker sites heeft met verschillende verbindingen die geen tunnels tussen hen kunnen maken (bijvoorbeeld MPLS-kleur (Multiprotocol Label Switching) (MPLS L3 Virtual Private Network (VPN)) en LTE-verbinding (Internet/Long Term Evolution) (generieke internetverbinding van Internet Service Provider (ISP) of 3G/LTEverbinding). De twee verafgelegen kantoren kunnen geen tunnel tussen hen vormen als je in het ene kantoor alleen een MPLS-verbinding hebt en in het andere - alleen op internet, maar als er een site is met verbinding met beide kleuren, dan is deze makkelijk te bereiken met de hulp van standaard- of snelweg die wordt geadverteerd via deze dubbele site.

# Configureren

Alle sites gebruiken één VPN 40. Dit is de tabel met systeeminstellingen op alle 3 pagina's:

#### hostname steunpunt systeemip

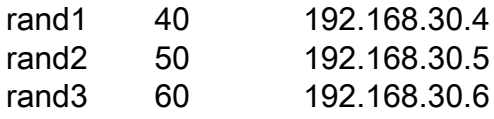

### Netwerkdiagram

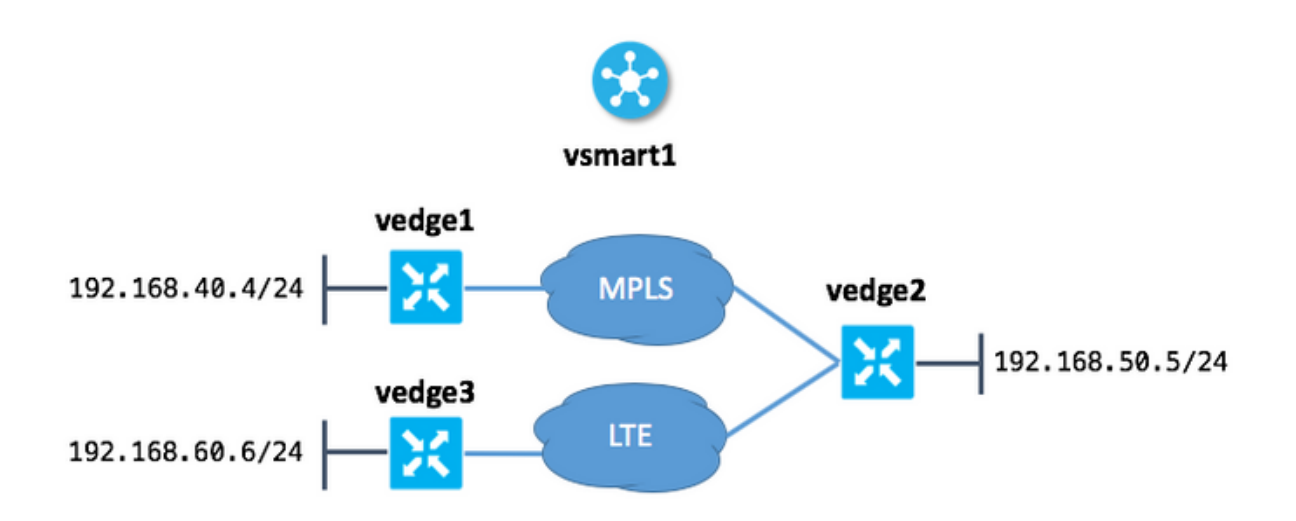

### **Configuratie**

Hier is de configuratie toegepast op vSmart om connectiviteit tussen sites mogelijk te maken:

```
policy
  lists
   site-list sites_ve1_40_ve3_60
    site-id 40
    site-id 60
  !
  control-policy ROUTE_LEAK
```

```
 sequence 10
   match route
    site-list sites_ve1_40_ve3_60
   !
   action accept
    set
     service vpn 40
    !
   !
  !
  default-action accept
  !
apply-policy
 site-list sites_ve1_40_ve3_60
  control-policy ROUTE_LEAK out
 !
!
```
# Verifiëren

Gebruik dit gedeelte om te bevestigen dat de configuratie correct werkt.

Voordat het controlebeleid wordt toegepast:

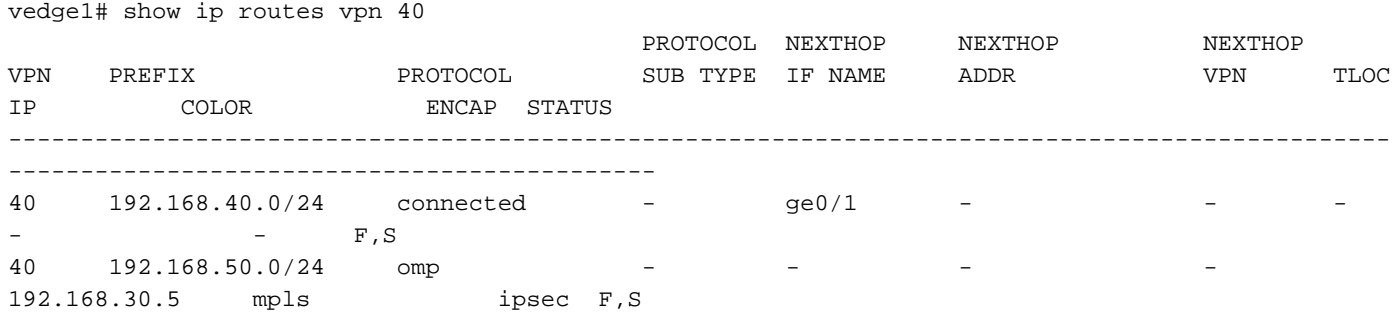

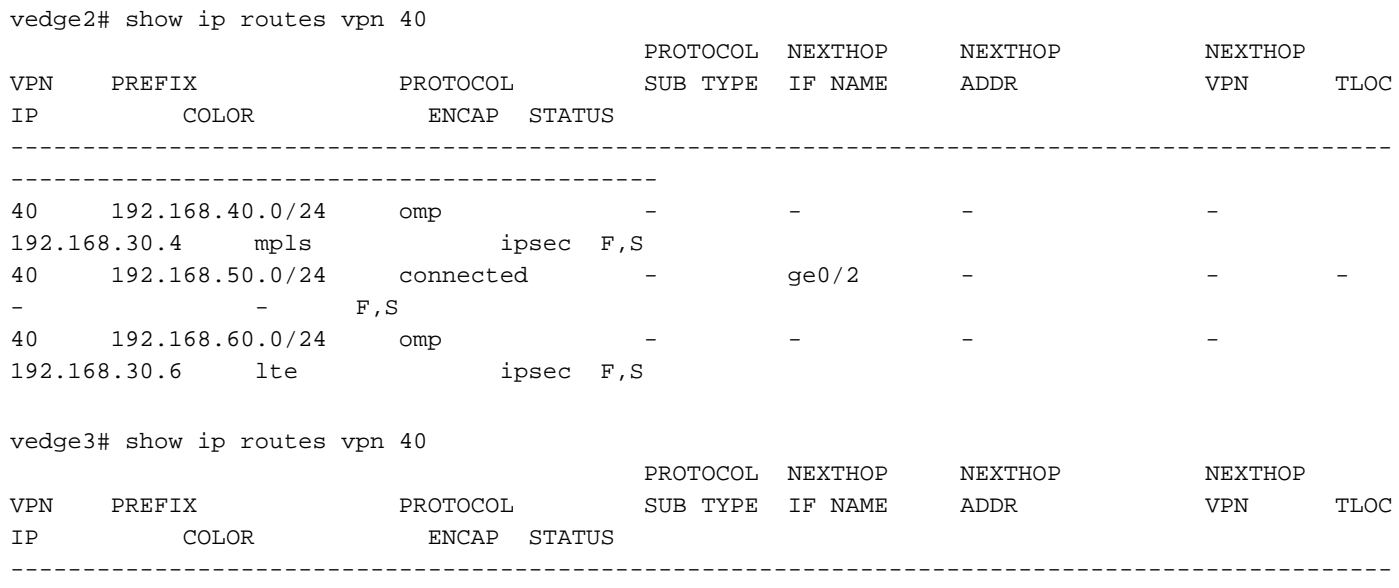

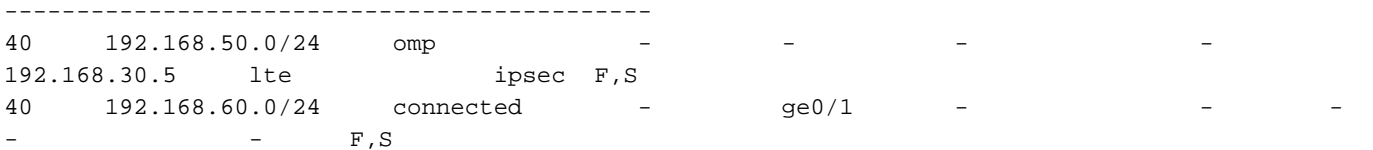

Nadat het beleid is toegepast in het gedeelte Toepassingsbeleid over vSmart:

vedge1# show ip routes vpn 40

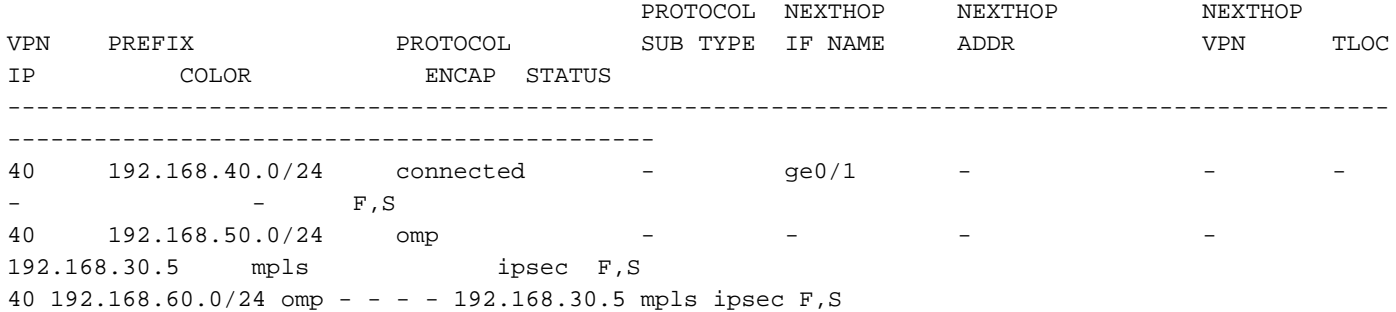

vedge2# show ip routes vpn 40

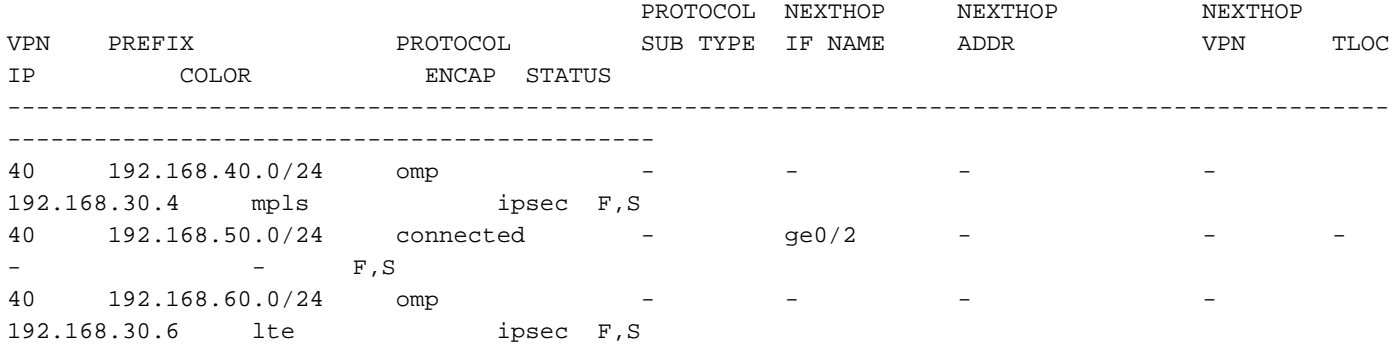

vedge3# show ip routes vpn 40

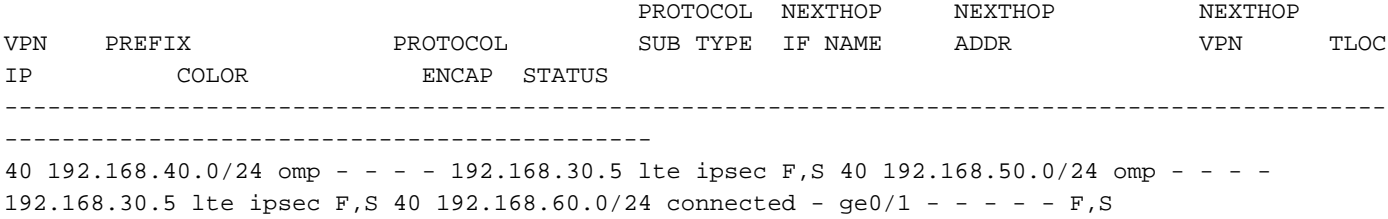

### Problemen oplossen

Deze sectie verschaft informatie die u kunt gebruiken om problemen met uw configuratie op te lossen.

Controleer of OMP-routes in een OMP-tabel met C, I, R-status worden gepresenteerd:

```
vedge3# show omp routes
Code:
C -> chosen
I -> installed
Red -> redistributed
Rej -> rejected
L -> looped
R -> resolved
```
S -> stale Ext -> extranet Inv -> invalid Stg -> staged U -> TLOC unresolved

PATH **ATTRIBUTE** VPN PREFIX FROM PEER ID LABEL STATUS TYPE TLOC IP COLOR ENCAP PREFERENCE ------------------------------------------------------------------------------------------------ -------------------------------------- 40 192.168.40.0/24 192.168.30.3 262 1002 Inv,U installed 192.168.30.4 mpls ipsec - 192.168.30.3 263 1002 Inv,U installed 192.168.30.5 mpls ipsec - 192.168.30.3 264 1002 C,I,R installed 192.168.30.5 lte ipsec - 192.168.30.3 265 1002 L,R,Inv installed 192.168.30.6 lte ipsec - 40 192.168.50.0/24 192.168.30.3 260 1002 Inv,U installed 192.168.30.5 mpls ipsec - 192.168.30.3 261 1002 C,I,R installed 192.168.30.5 lte ipsec - 40 192.168.60.0/24 0.0.0.0 38 1002 C,Red,R installed 192.168.30.6 lte

ipsec -

Recap dat vEdge3 alleen LTE-kleurconnectiviteit heeft.

Als er geen routes worden voorgesteld, controleer dan of vSmart adverteert met routes:

vsmart1# show omp peers 192.168.30.6 R -> routes received I -> routes installed S -> routes sent DOMAIN OVERLAY SITE PEER TYPE ID ID ID STATE UPTIME R/I/S ------------------------------------------------------------------------------------------ 192.168.30.6 vedge 1 1 60 up 12:15:27:59 1/0/3

Controleer OMP-routeeigenschappen op vSmart:

```
vsmart1# show omp routes 192.168.40.0/24 detail | nomore
---------------------------------------------------
omp route entries for vpn 40 route 192.168.40.0/24
---------------------------------------------------
          RECEIVED FROM:
peer 192.168.30.4
path-id 34
label 1002
status C, R
loss-reason not set
lost-to-peer not set
lost-to-path-id not set
   Attributes:
     originator 192.168.30.4
     type installed
     tloc 192.168.30.4, mpls, ipsec
     ultimate-tloc not set
     domain-id not set
    overlay-id 1
     site-id 40
     preference not set
```

```
 tag not set
    origin-proto connected
    origin-metric 0
    as-path not set
    unknown-attr-len not set
          ADVERTISED TO:
peer 192.168.30.5
   Attributes:
    originator 192.168.30.4
    label 1002
    path-id 526
    tloc 192.168.30.4, mpls, ipsec
    ultimate-tloc not set
    domain-id not set
    site-id 40
   overlay-id 1
    preference not set
    tag not set
    origin-proto connected
    origin-metric 0
    as-path not set
    unknown-attr-len not set
```
ADVERTISED TO: peer 192.168.30.6 Attributes: originator 192.168.30.4 label 1002 path-id 269 tloc 192.168.30.6, lte, ipsec ultimate-tloc not set domain-id not set site-id 40 overlay-id 1 preference not set tag not set origin-proto connected origin-metric 0 as-path not set unknownattr-len not set Attributes: originator 192.168.30.4 label 1002 path-id 268 tloc 192.168.30.5, lte, ipsec ultimate-tloc not set domain-id not set site-id 40 overlay-id 1 preference not set tag not set origin-proto connected origin-metric 0 as-path not set unknown-attr-len not set Attributes: originator 192.168.30.4 label 1002 path-id 267 tloc 192.168.30.5, mpls, ipsec ultimate-tloc not set domain-id not set site-id 40 overlay-id 1 preference not set tag not set origin-proto connected origin-metric 0 as-path not set unknown-attr-len not set Attributes: originator 192.168.30.4 label 1002 path-id 266 tloc 192.168.30.4, mpls, ipsec ultimate-tloc not set domain-id not set site-id 40 overlay-id 1 preference not set tag not set origin-proto connected origin-metric 0 as-path not set unknown-attr-len not set

### **Samenvatting**

De configuratie voor dit soort routelekken is vrij eenvoudig en kan worden gebruikt als het niet mogelijk is om een geaggregeerde route om de een of andere reden bekend te maken (hoewel u dit in ons voorbeeld kunt doen om de taak op te lossen zonder controle-beleid):

```
vedge2# show running-config vpn 40
vpn 40
 ip route 192.168.0.0/16 null0
 omp
  advertise static
  !
!
```
Dit is ook handig wanneer u de standaardroute niet kunt gebruiken om deze vanaf een centrale/hub-site (vEdge2 in ons geval) te adverteren wanneer deze configuratie wordt gebruikt:

vpn 40 ! ip route 0.0.0.0/0 vpn 0

Omdat de standaardroute met next-hop in VPN 0 niet zal worden geadverteerd, is dit het verwachte gedrag:

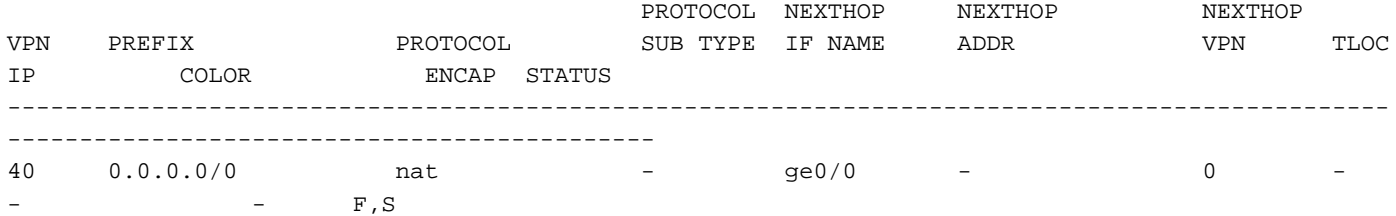

Hier kunt u gebruikmaken van een snelweg of een regelbeleid om bepaalde routes te adverteren zoals in dit document.

## Gerelateerde informatie

- [Cisco SD-WAN Ontwerphandleiding](/content/dam/en/us/td/docs/solutions/CVD/SDWAN/CVD-SD-WAN-Design-2018OCT.pdf)
- [Technische ondersteuning en documentatie Cisco Systems](https://www.cisco.com/c/nl_nl/support/index.html)